## **MDB-SPY: Einfacher Daten-Sniffer mit MDB-Protokoll Einleitung:**

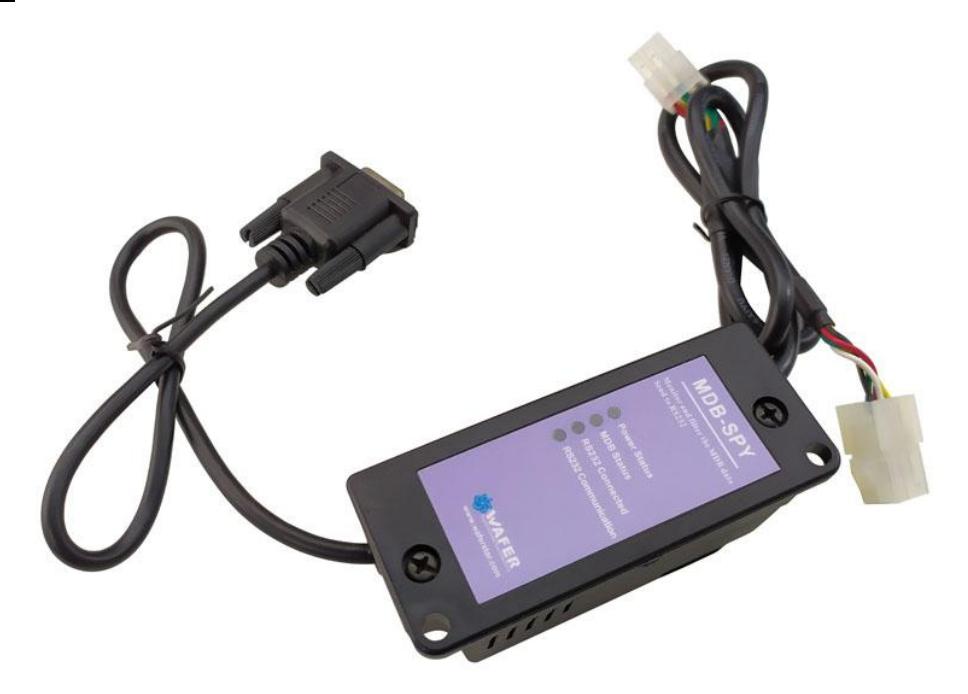

MDB-Spy Verkaufstools sind ein äußerst nützliches Werkzeug für Automatenprojektingenieure, um das MDB-Protokoll und die MDB-Daten zu entwickeln oder zu verstehen.

Der MDB-Spy benötigt nur eine serielle Schnittstelle (RS232) und steckt den MDB-Stecker in die MDB-Busleitung des Automaten. Dann werden alle Daten auf dem MDB-Bus erkannt und gleichzeitig werden die empfangenen Daten schnell an den RS232-Ausgang weitergeleitet.

Auf der PC-Seite müssen wir nur ein einfaches Tool für die serielle Schnittstelle verwenden, z. B. die Software "sscom", um Daten zu empfangen. Die empfangenen Daten werden nach folgendem Format geordnet:

VMC Command □ SLAVE Device Reply □ VMC ack VMC Command □ SLAVE ack

Dann wären die Daten leicht zu identifizieren und zu verstehen.

## **Beschreibung der MDB-Adatper und Schnittstellen:**

- (1) Der MDB-Stecker (Stecker oder Buchse) sollte an den VMC-MDB-Bus angeschlossen werden
- (2) Der DB9-Com-Port muss mit dem RS232-Port des PCs oder anderer Geräte verbunden werden

## **Testsoftware SSCOM Download-Adresse:**

[http://www.waferstar.com/downloads/Quick\\_Start\\_of\\_MDB\\_SPY.pdf](http://www.waferstar.com/downloads/Quick_Start_of_MDB_SPY.pdf)

## **Nun starten wir den MDB-Adapter-Test mit unserem VMC-Simulator:**

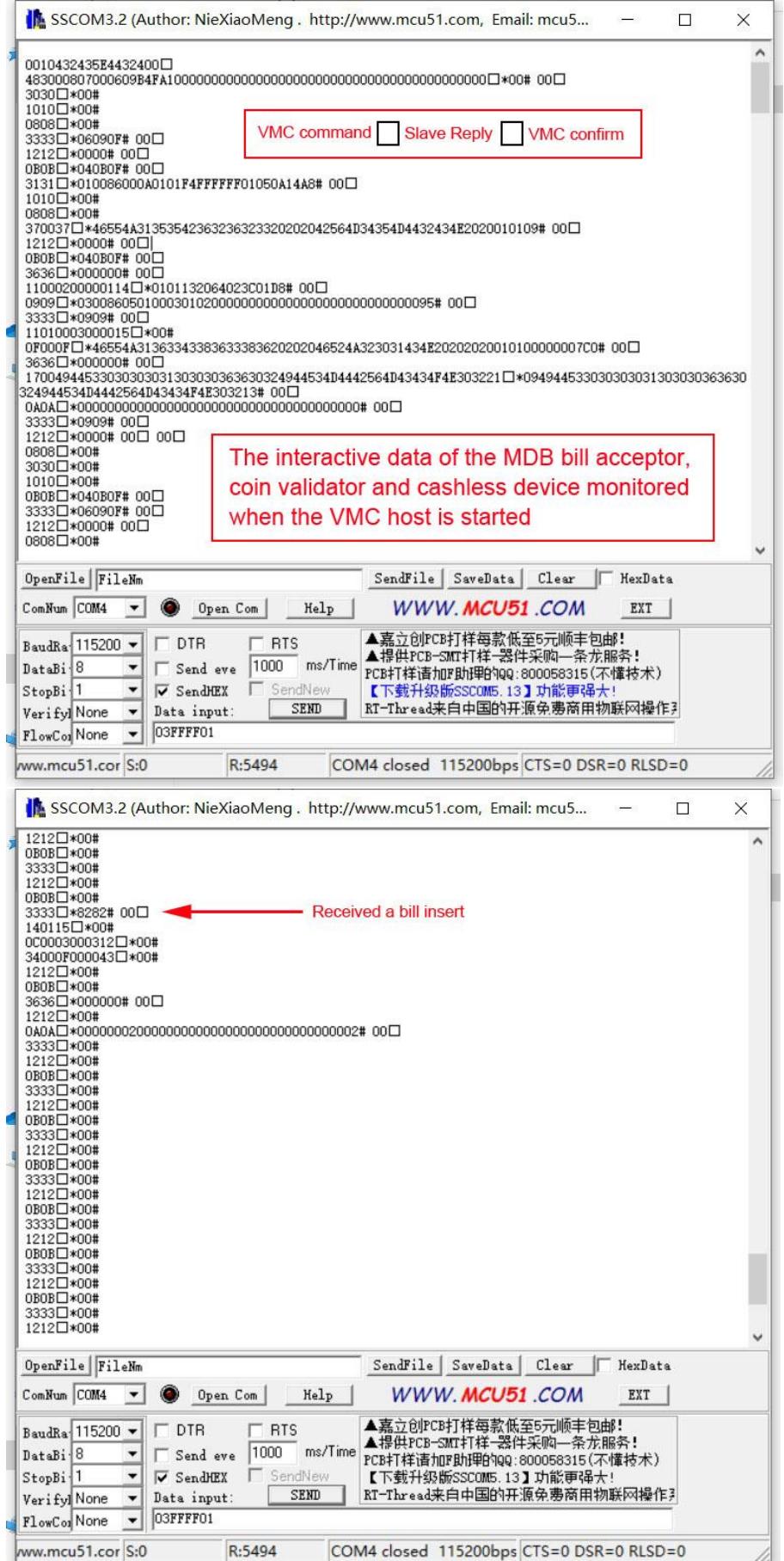

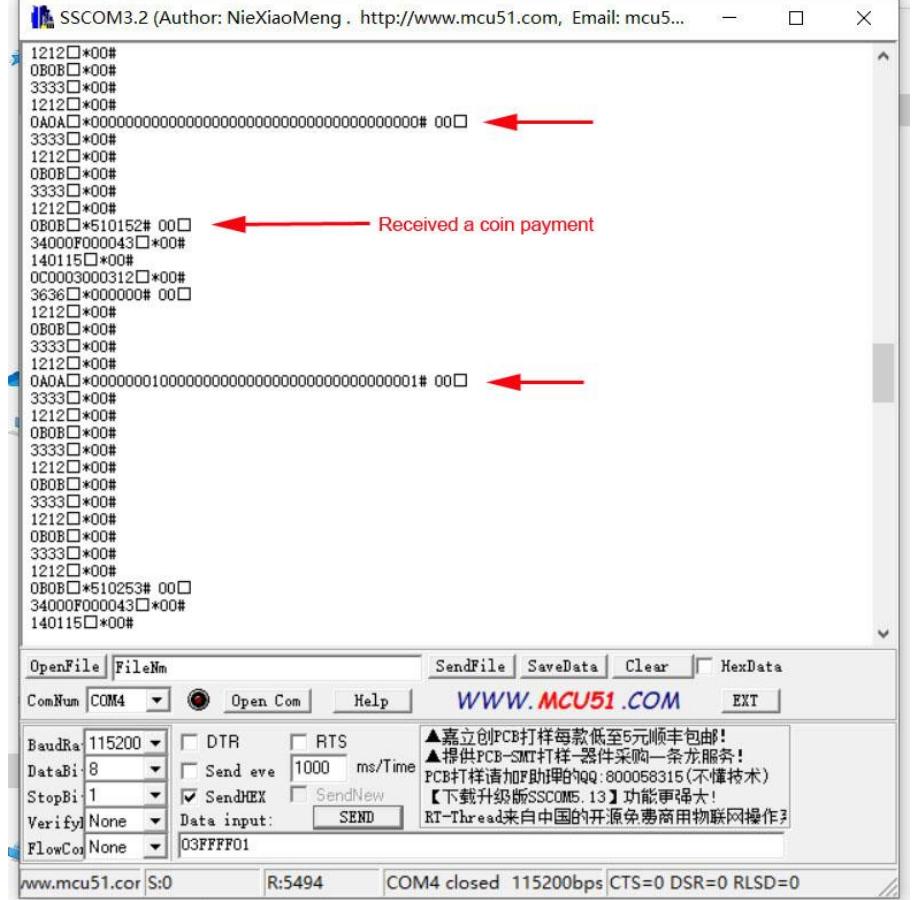